# **Vanguard Managed Solutions**

# Vanguard Applications Ware Basic Protocols

TCP/Telnet

©2003 Vanguard Managed Solutions, LLC 575 West Street Mansfield, Massachusetts 02048 (508) 261-4000 All rights reserved Printed in U.S.A.

#### **Restricted Rights Notification for U.S. Government Users**

The software (including firmware) addressed in this manual is provided to the U.S. Government under agreement which grants the government the minimum "restricted rights" in the software, as defined in the Federal Acquisition Regulation (FAR) or the Defense Federal Acquisition Regulation Supplement (DFARS), whichever is applicable.

If the software is procured for use by the Department of Defense, the following legend applies:

#### **Restricted Rights Legend**

Use, duplication, or disclosure by the Government is subject to restrictions as set forth in subparagraph  $(c)(1)(ii)$  of the Rights in Technical Data and Computer Software clause at DFARS 252.227-7013.

If the software is procured for use by any U.S. Government entity other than the Department of Defense, the following notice applies:

#### **Notice**

Notwithstanding any other lease or license agreement that may pertain to, or accompany the delivery of, this computer software, the rights of the Government regarding its use, reproduction, and disclosure are as set forth in FAR 52.227-19(C).

Unpublished - rights reserved under the copyright laws of the United States.

#### **Proprietary Material**

Information and software in this document are proprietary to Vanguard Managed Solutions (or its Suppliers) and without the express prior permission of an officer of Vanguard Managed Solutions, may not be copied, reproduced, disclosed to others, published, or used, in whole or in part, for any purpose other than that for which it is being made available. Use of software described in this document is subject to the terms and conditions of the Vanguard Managed Solutions Software License Agreement.

This document is for information purposes only and is subject to change without notice.

Part No. T0106-07, Rev H Publication Code DS First Printing November 1998

Manual is current for Release 6.3 of Vanguard Applications Ware.

To comment on this manual, please send e-mail to LGEN031@vanguardms.com

# <span id="page-4-0"></span>**Overview**

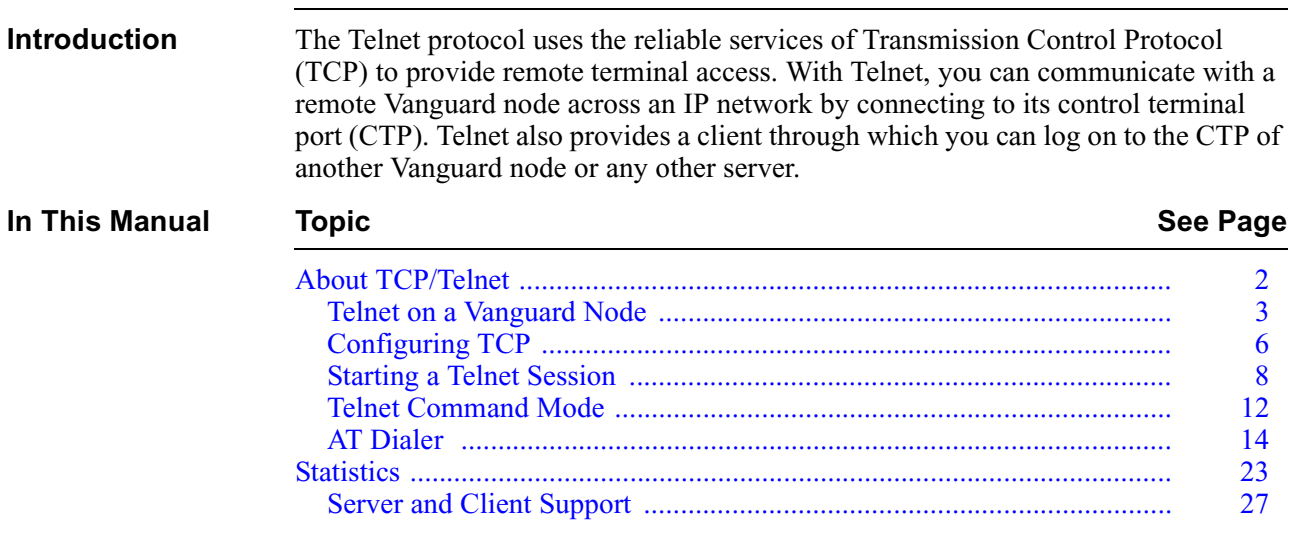

# <span id="page-5-0"></span>**About TCP/Telnet**

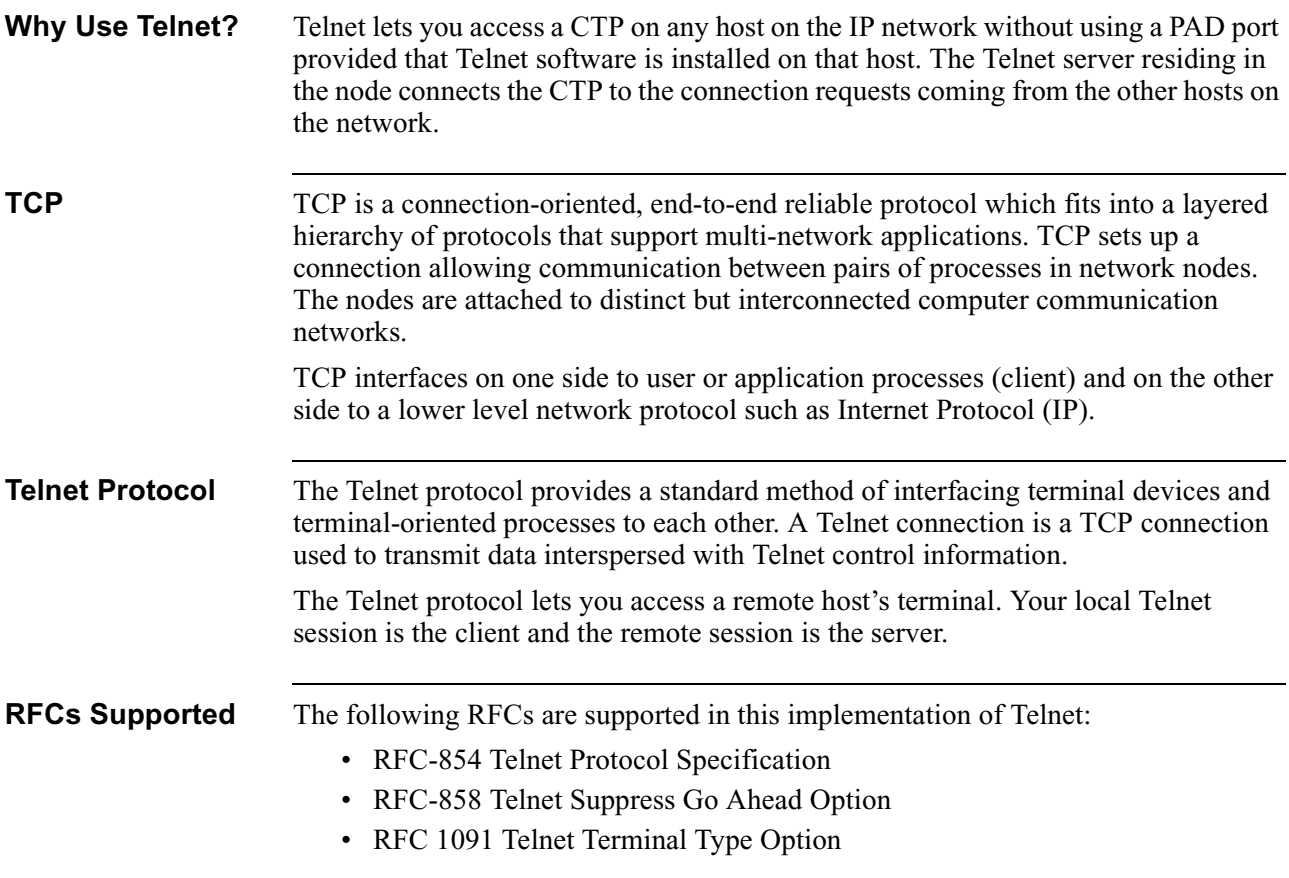

# **Telnet on a Vanguard Node**

<span id="page-6-0"></span>**Introduction** This section describes how Telnet is implemented on Vanguard nodes. **Telnet Server** A Telnet server resides on the node. It provides the requested service to the client, which is any host on the IP network to which the node is connected. The server listens for incoming connection requests and connects the client to the CTP. You can perform any activity that is normally possible through a direct CTP access. However, if someone else has accessed the CTP, the request is rejected because multiple users cannot access the CTP at the same time. **Telnet Client** The Telnet client is responsible for establishing a connection over the network with the server that provides the desired service. It lets you set up a Telnet session with any other host or node that is connected to the same IP network and has a Telnet server. **Example Showing the Node Without the Telnet Feature** Figure 1 shows remote terminal access without Telnet. The only way to configure a Vanguard node is with a local asynchronous terminal. You can use the terminal to configure other Vanguard nodes in the network. However, you cannot access Vanguard nodes across the LAN from the workstation. Client

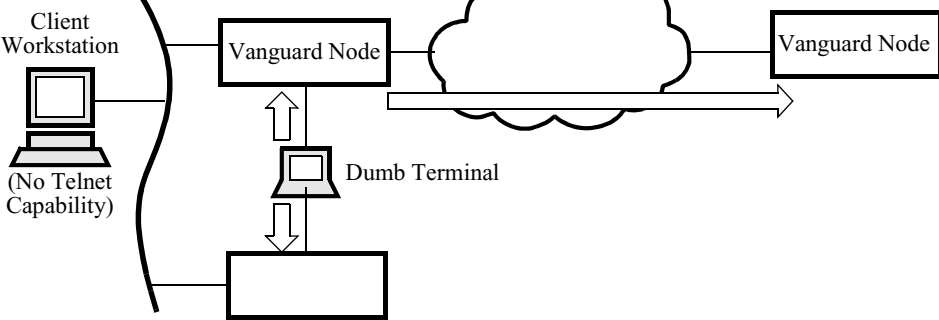

*Figure 1. The Vanguard — Without Telnet*

#### <span id="page-7-0"></span>**Example Showing the Telnet Feature**

Figure 2 shows remote terminal access with the Telnet feature. You can access the CTP port on a Vanguard, from a workstation across the LAN using the IP interface on the Vanguard node. You can also access node (1) from a dumb terminal and then set up Telnet sessions with node (2) and node (3) in the network.

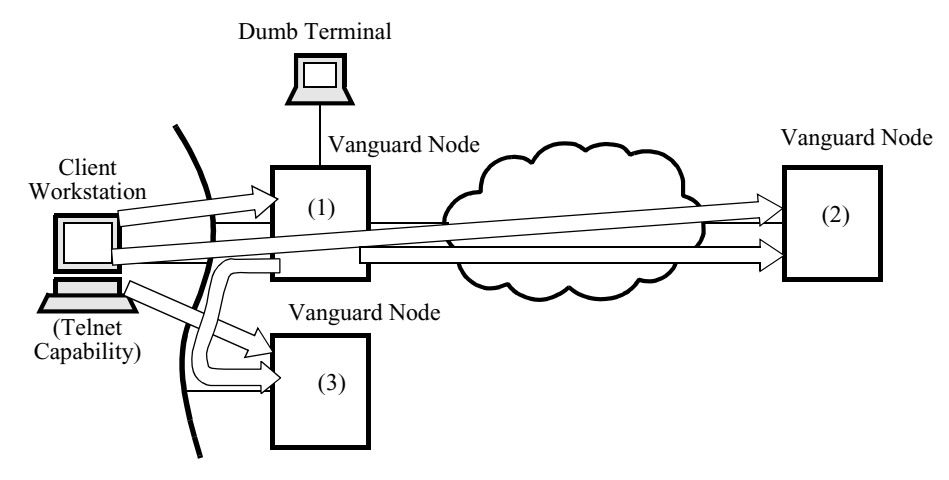

*Figure 2. Telnet in Vanguard Nodes* 

**Frame Relay Application Before Telnet**

Figure 3 shows a Frame Relay application before the Vanguard supported the Telnet feature. Annex G was required to access a remote Vanguard node in a Frame Relay network.

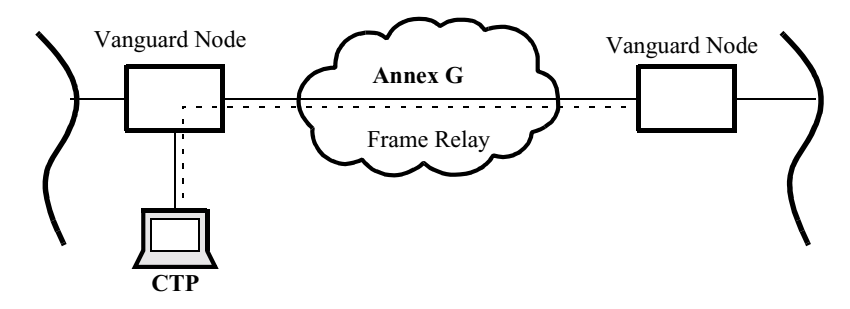

*Figure 3. Frame Relay with Annex G*

#### <span id="page-8-0"></span>**Frame Relay after Telnet**

Figure 4 shows that with the Telnet support in the Vanguard nodes, you can use Bypass in a Frame Relay network at a substantial cost savings.

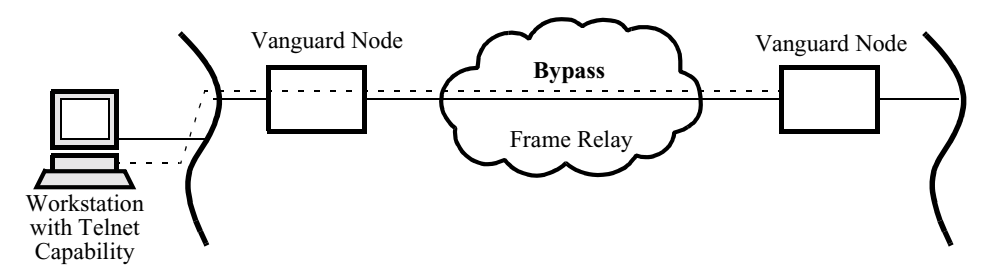

*Figure 4. Frame Relay with Bypass*

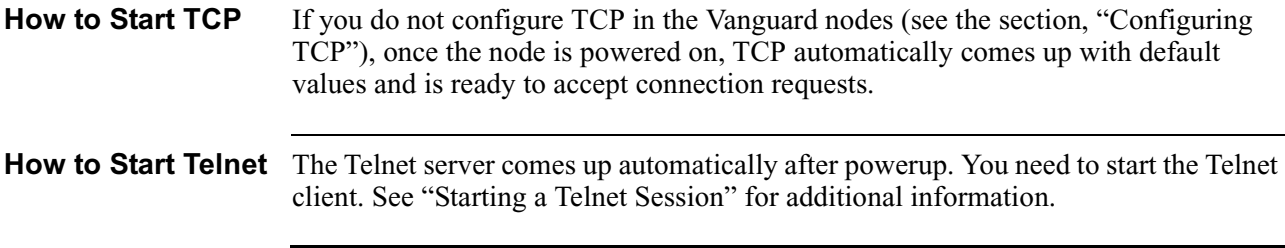

# **Configuring TCP**

<span id="page-9-0"></span>**Introduction** This section describes how to configure TCP. If you do not configure TCP, the node accepts the default values at startup.

**Example of TCP Record**

Figure 5 shows the Configure menu. You can access the TCP record from this menu.

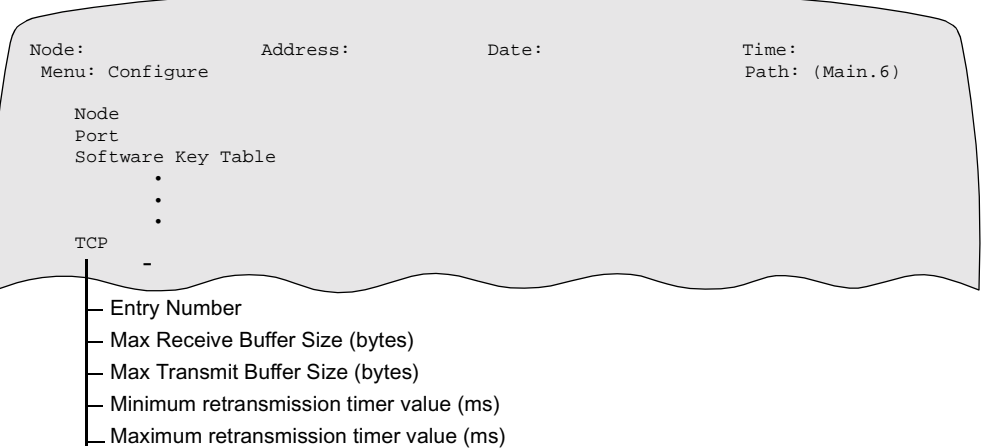

#### *Figure 5. TCP Record*

**Parameters** These are the TCP parameters:

#### **Note**

Unless otherwise indicated, perform a TCP boot for parameter changes to take effect.

## **Entry Number**

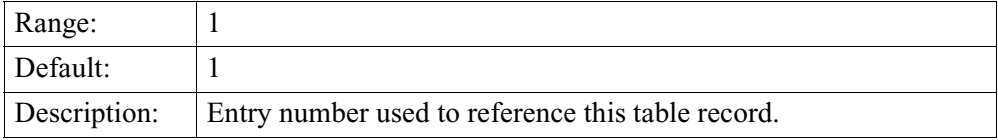

#### **Max Receive Buffer Size (bytes)**

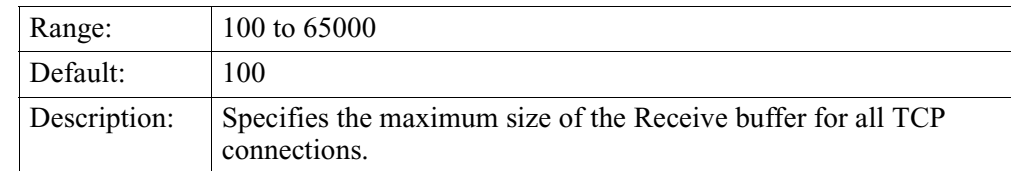

## <span id="page-10-0"></span>**Max Transmit Buffer Size (bytes)**

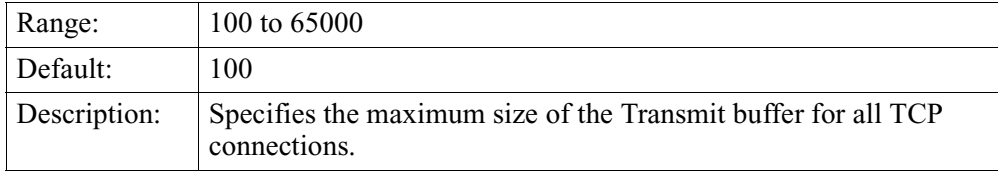

# **Minimum retransmission timer value (ms)**

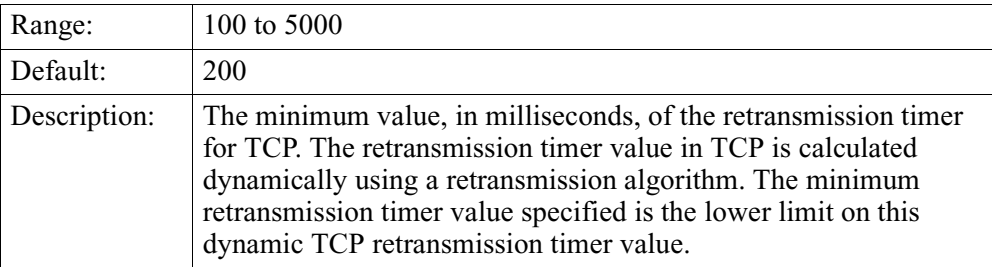

# **Maximum retransmission timer value (ms)**

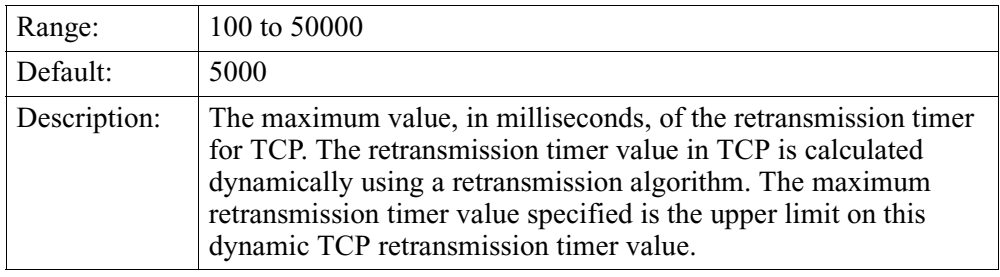

# **Starting a Telnet Session**

<span id="page-11-0"></span>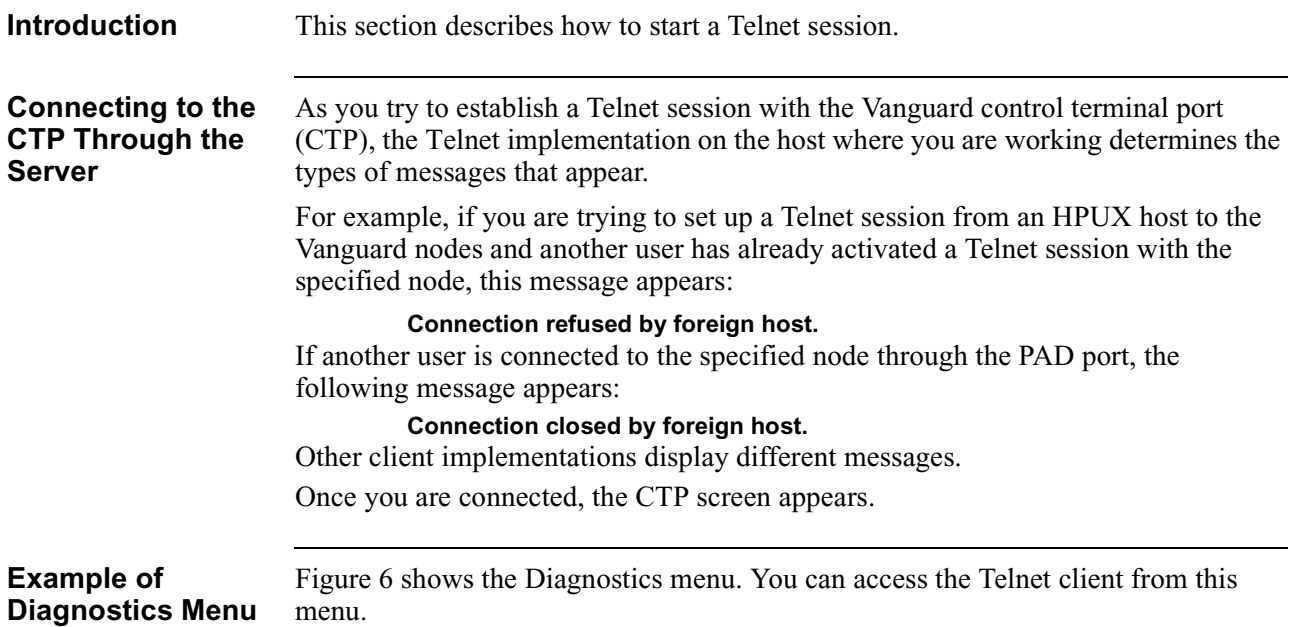

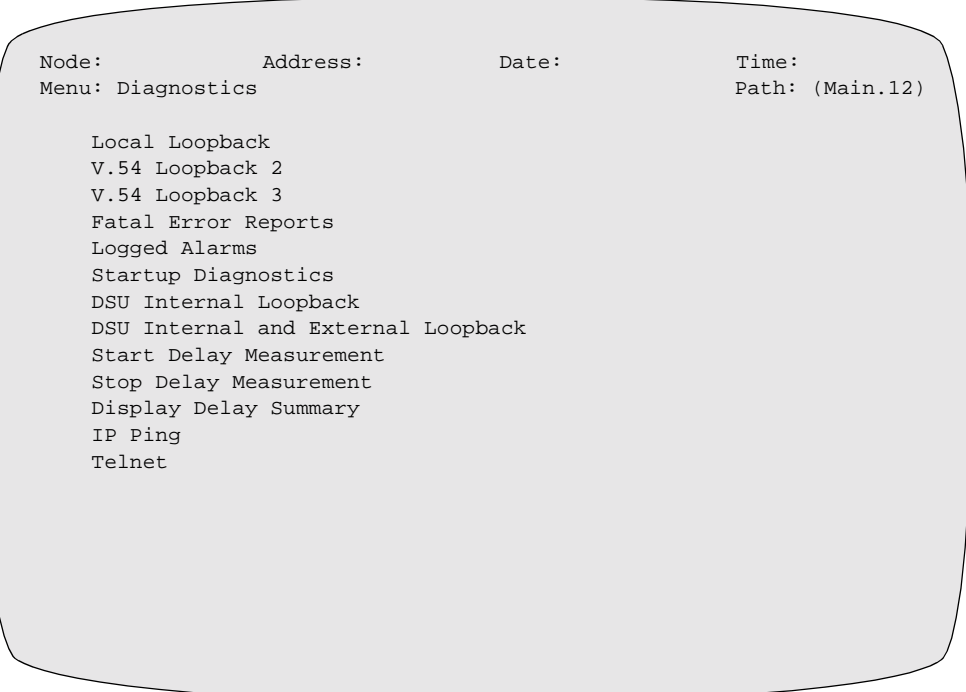

*Figure 6. Diagnostics Menu*

#### <span id="page-12-0"></span>**Configuration Procedure**

Follow these steps:

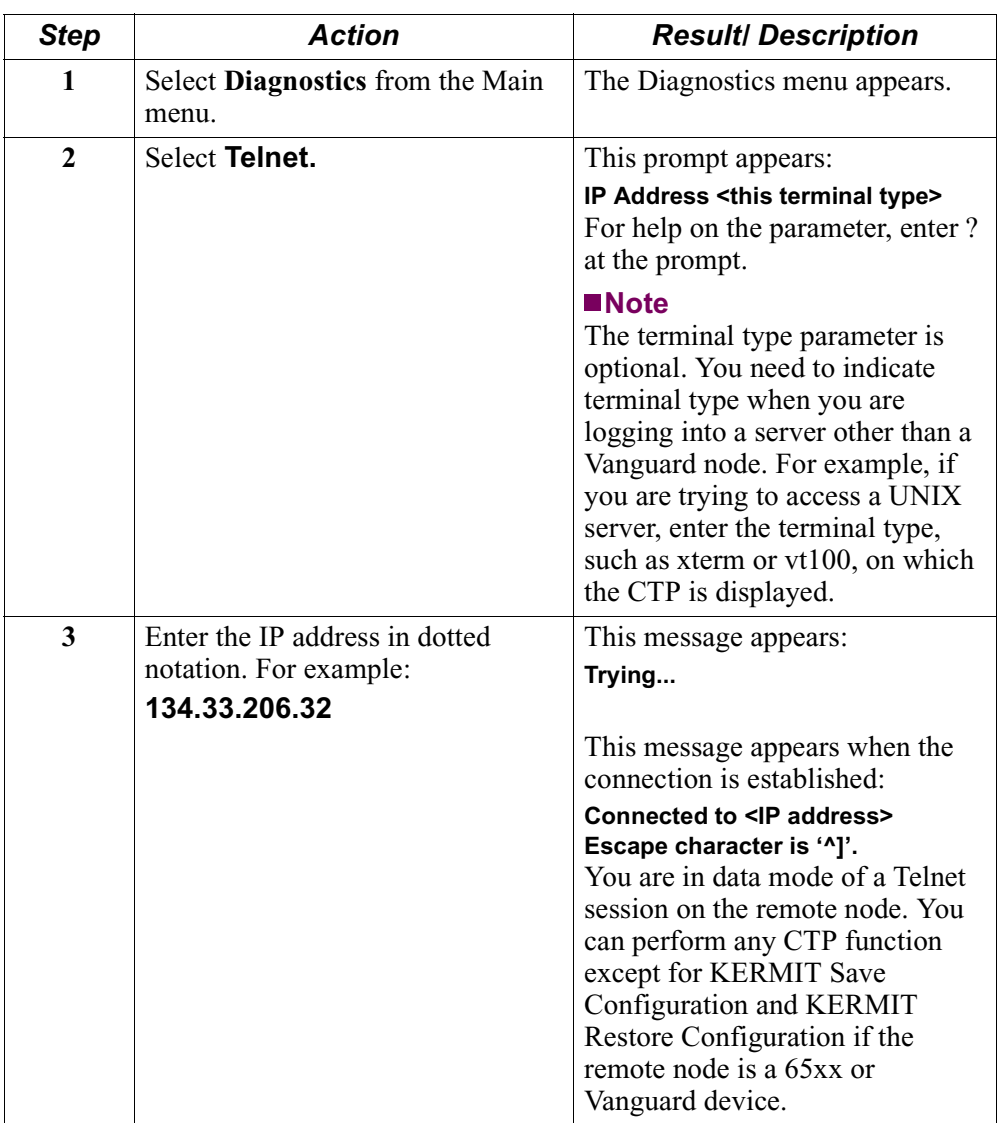

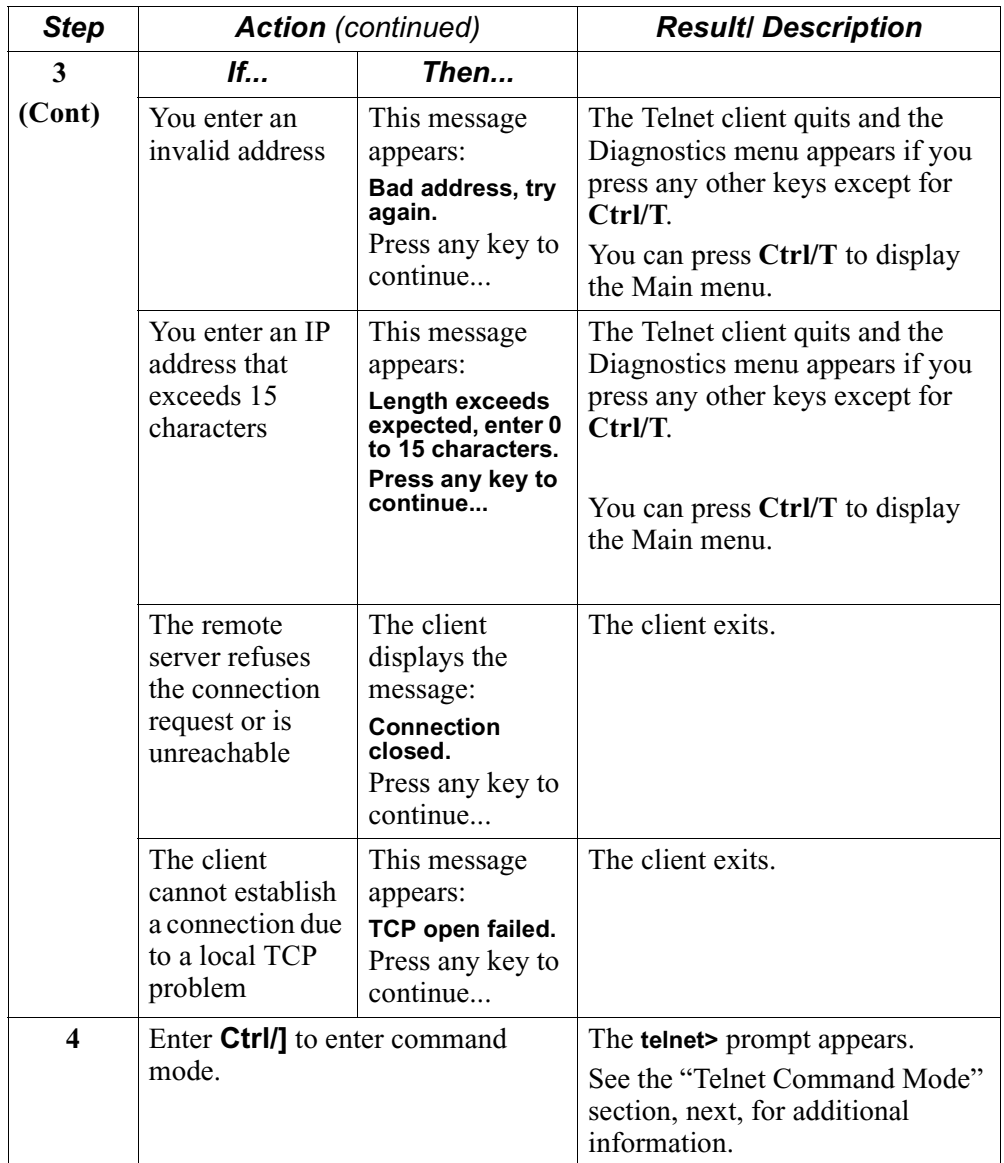

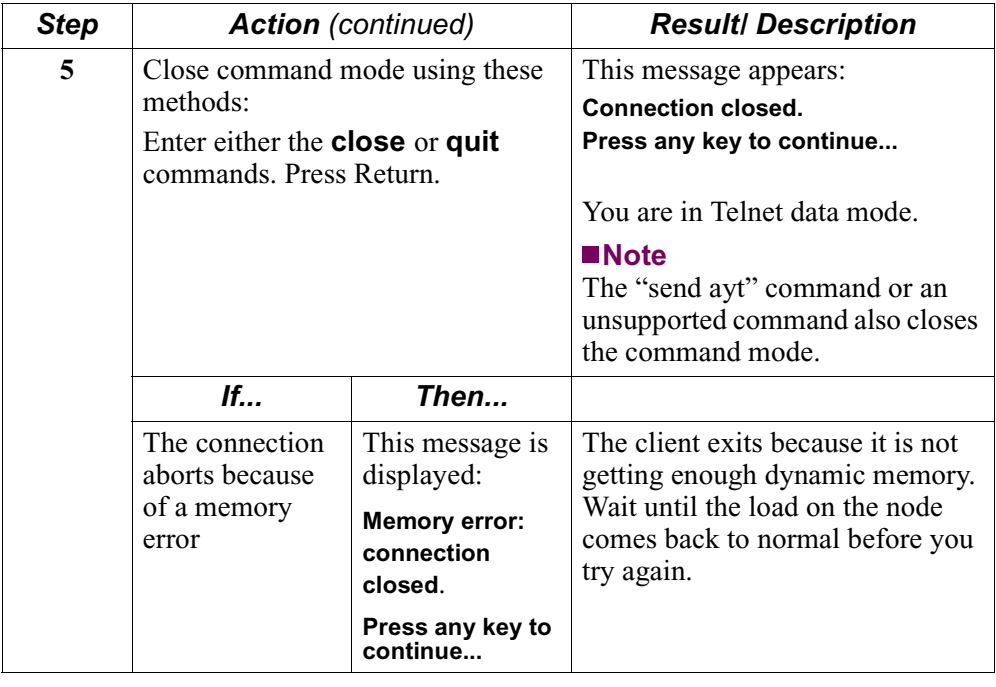

# **Telnet Command Mode**

<span id="page-15-0"></span>

**Introduction** This table describes the user commands supported by the Vanguard Telnet client when you are connected to the CTP using an asynchronous terminal.

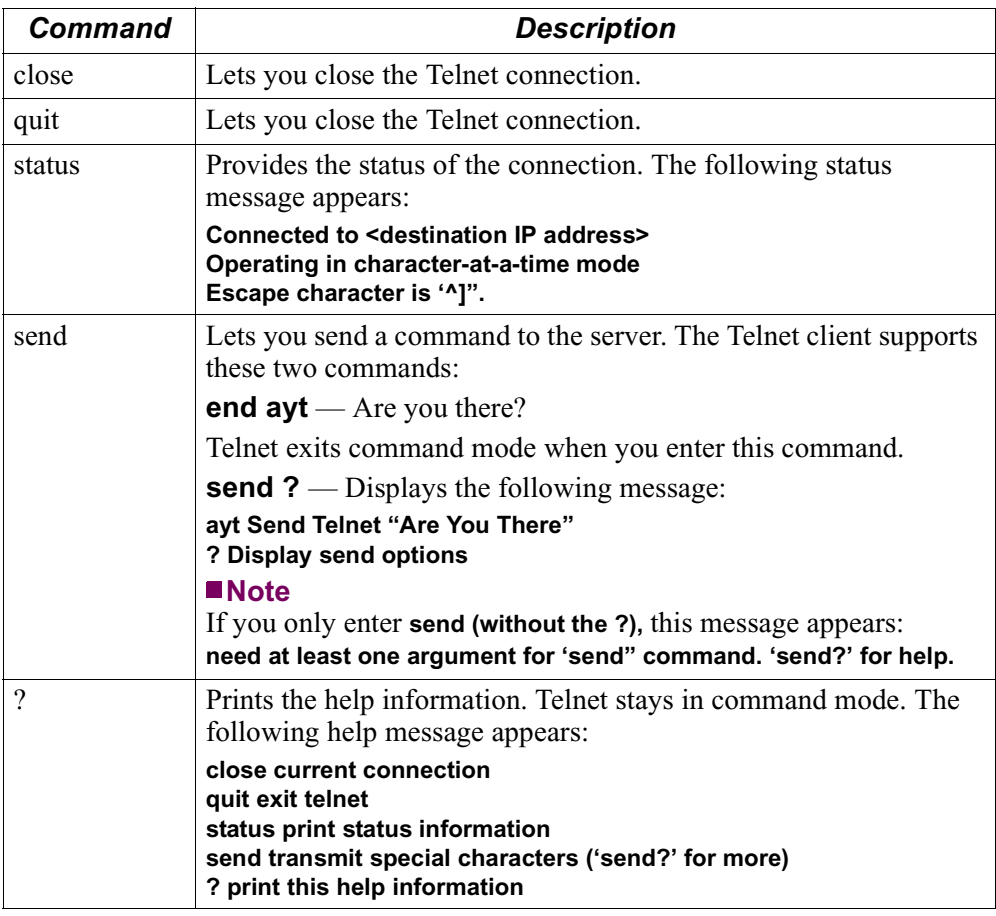

#### **Client Implementation**

When you set up a Telnet client session from the Vanguard node, the client implementation on your workstation determines the commands that appear in the command mode session.

For example, set up a Telnet session from an HP workstation to a Vanguard node. The client on the HP workstation uses **Ctrl/]** to enter command mode just like the Vanguard Telnet client session. When you display the supported commands, you are actually in command mode of the first client, the HP workstation. Therefore, the commands that appear are the supported commands for the HP workstation and not for the Vanguard.

<span id="page-16-0"></span>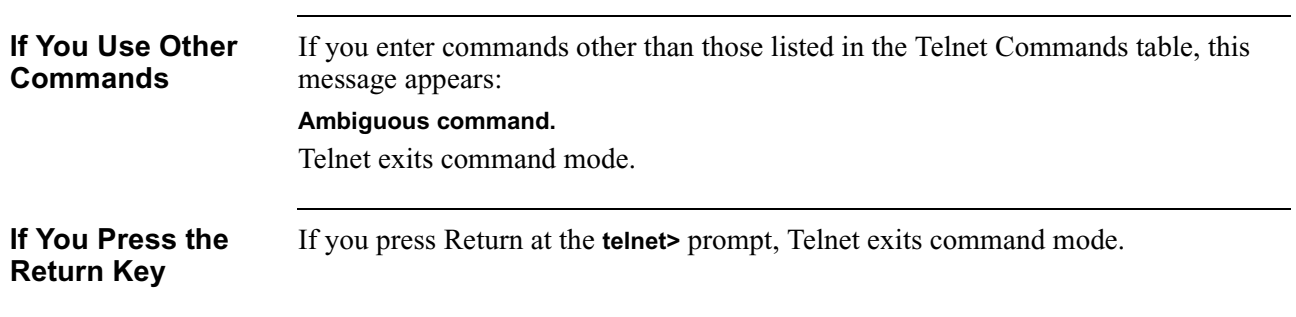

# **AT Dialer**

<span id="page-17-0"></span>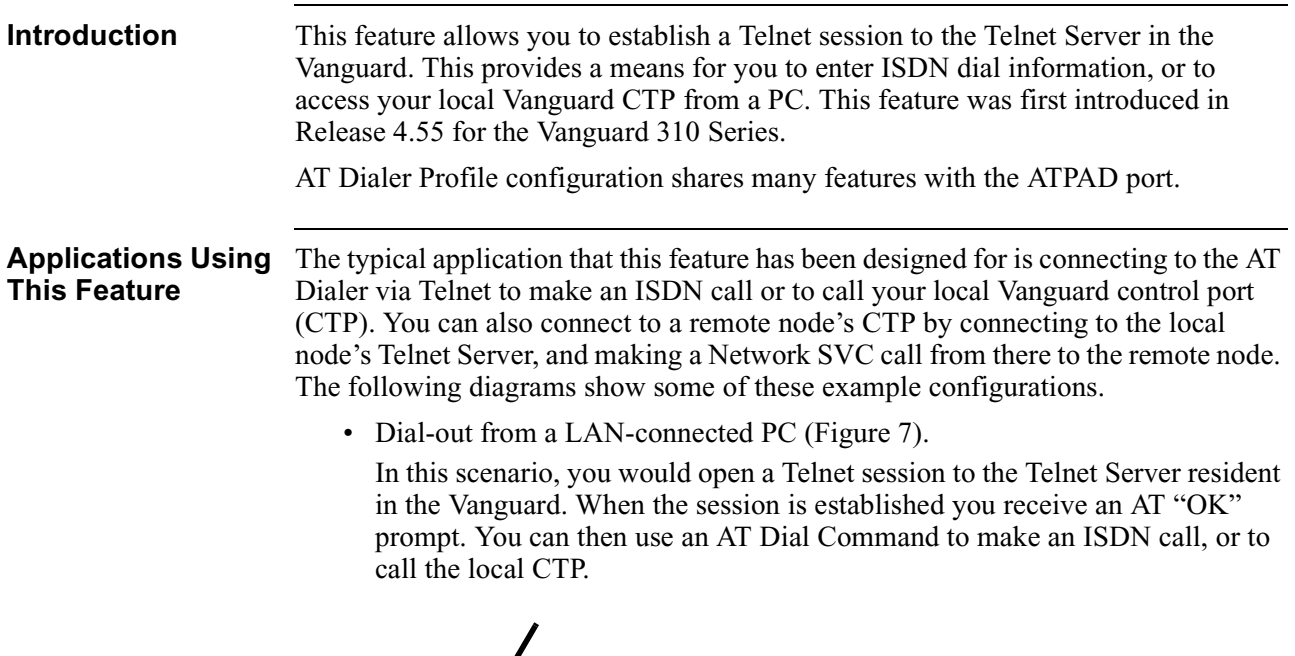

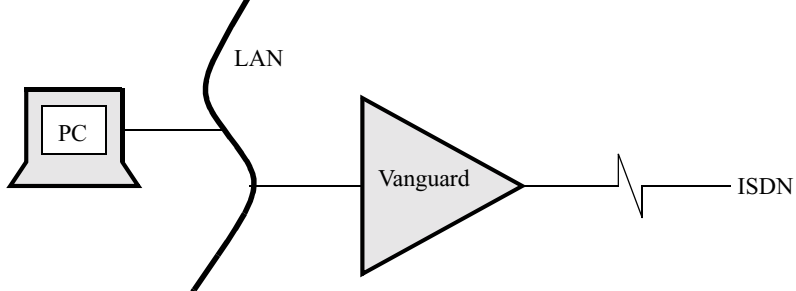

*Figure 7. Dial-out from LAN-Connected PC*

- Dial-out over IP-encapsulated async connection (Figure 8).
	- This application is identical to the previous one, except that PPP or SLIP is used in connecting the node. You would still establish a telnet session to make an ISDN call or to call the local CTP.

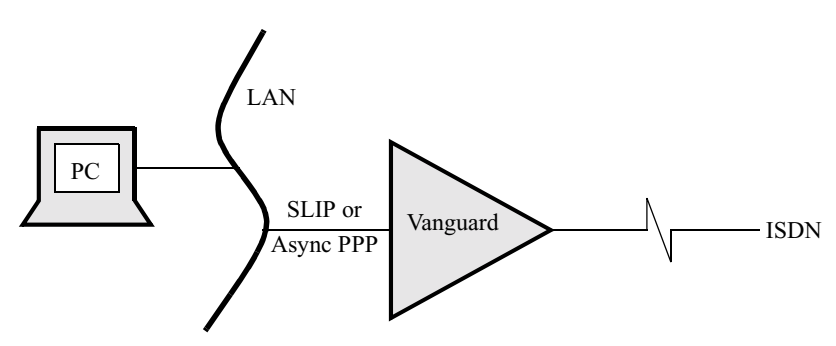

*Figure 8. Dial-out over IP-Encapsulated Async Connection*

• Remote CTP access from a PC on a Local LAN, over a non-IP network (Figure 9).

In this application, the remote CTP is accessed by connecting to the local node's Telnet server, and making a network SVC call into the remote node. You can then access the remote node's CTP for examination and/or configuration.

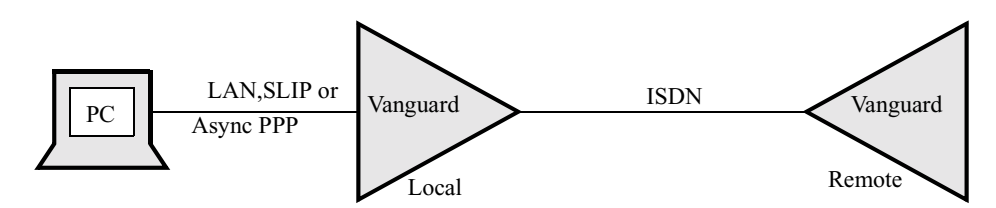

*Figure 9. Remote CTP Access Vial an SVC Call*

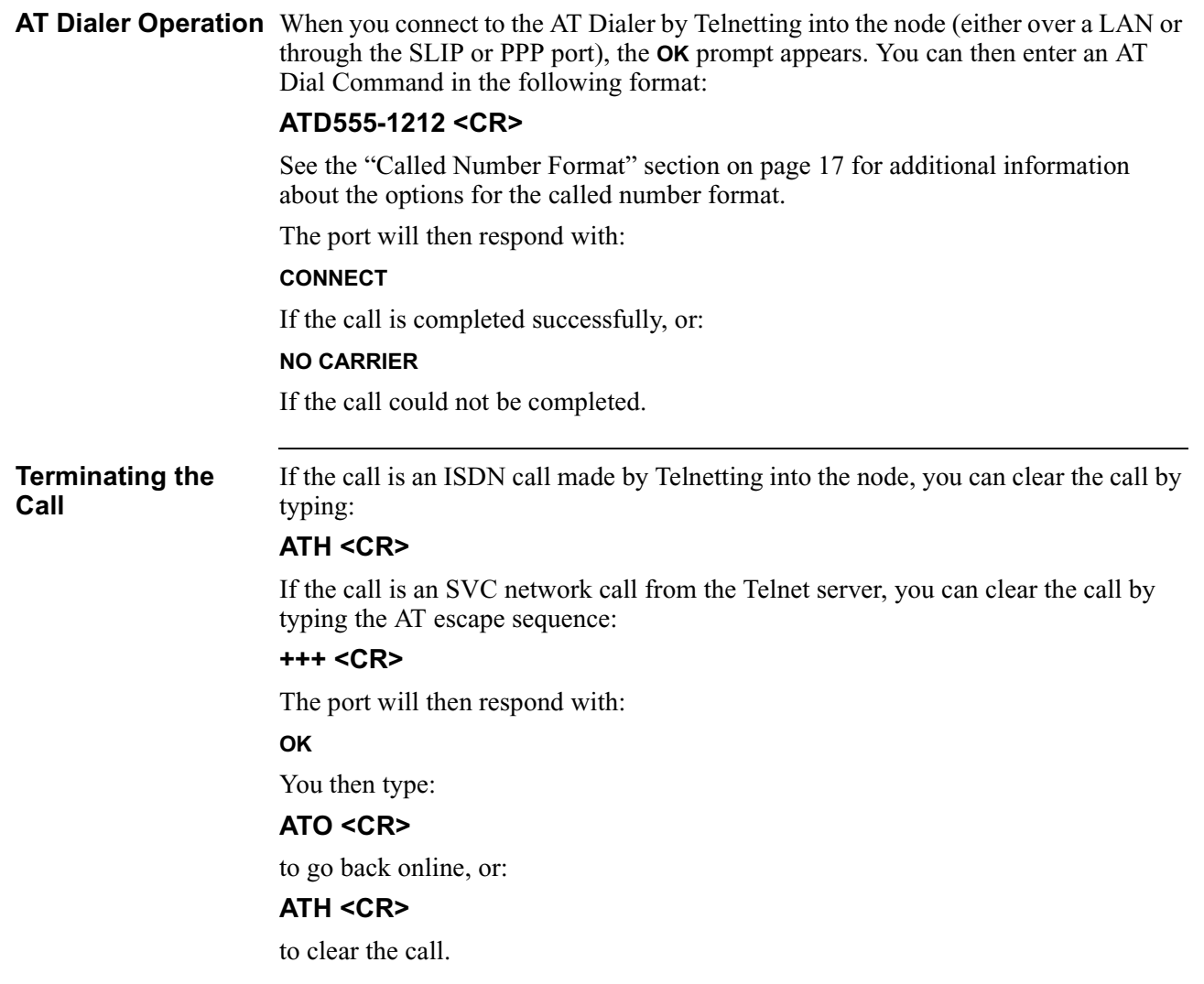

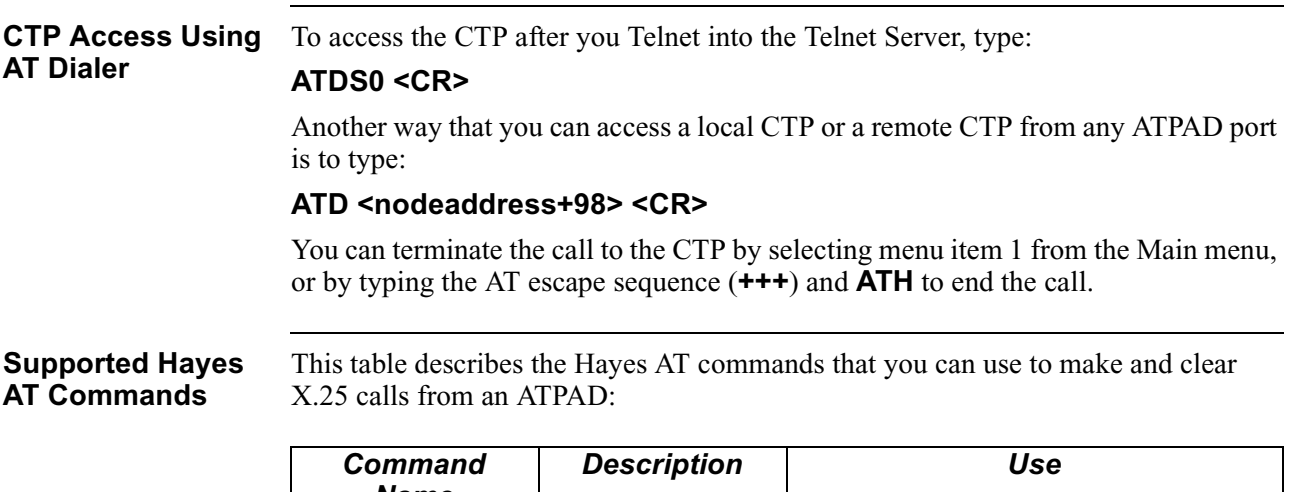

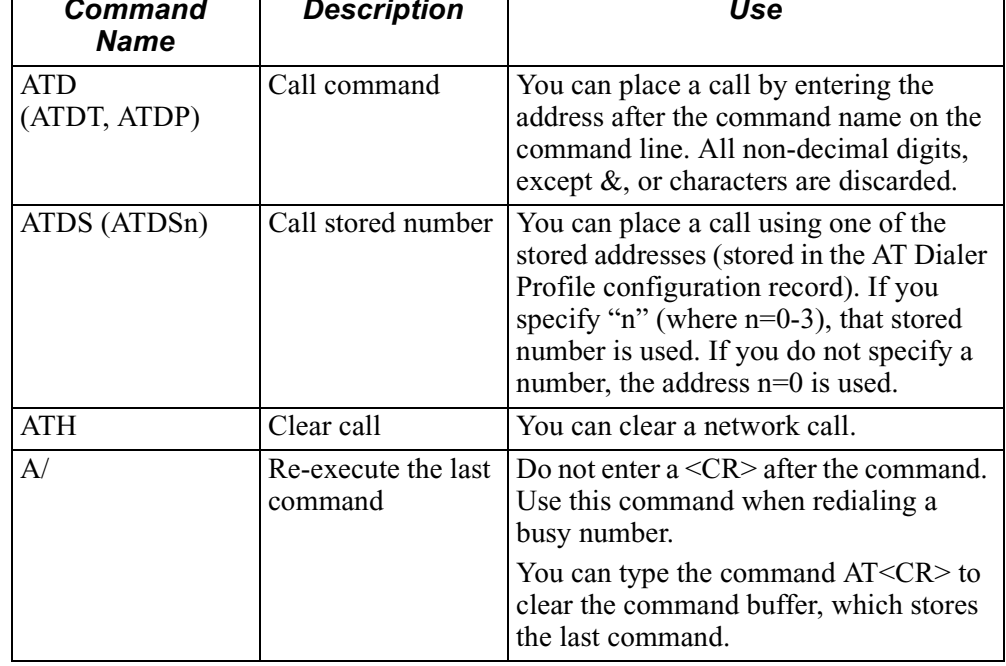

<span id="page-20-0"></span>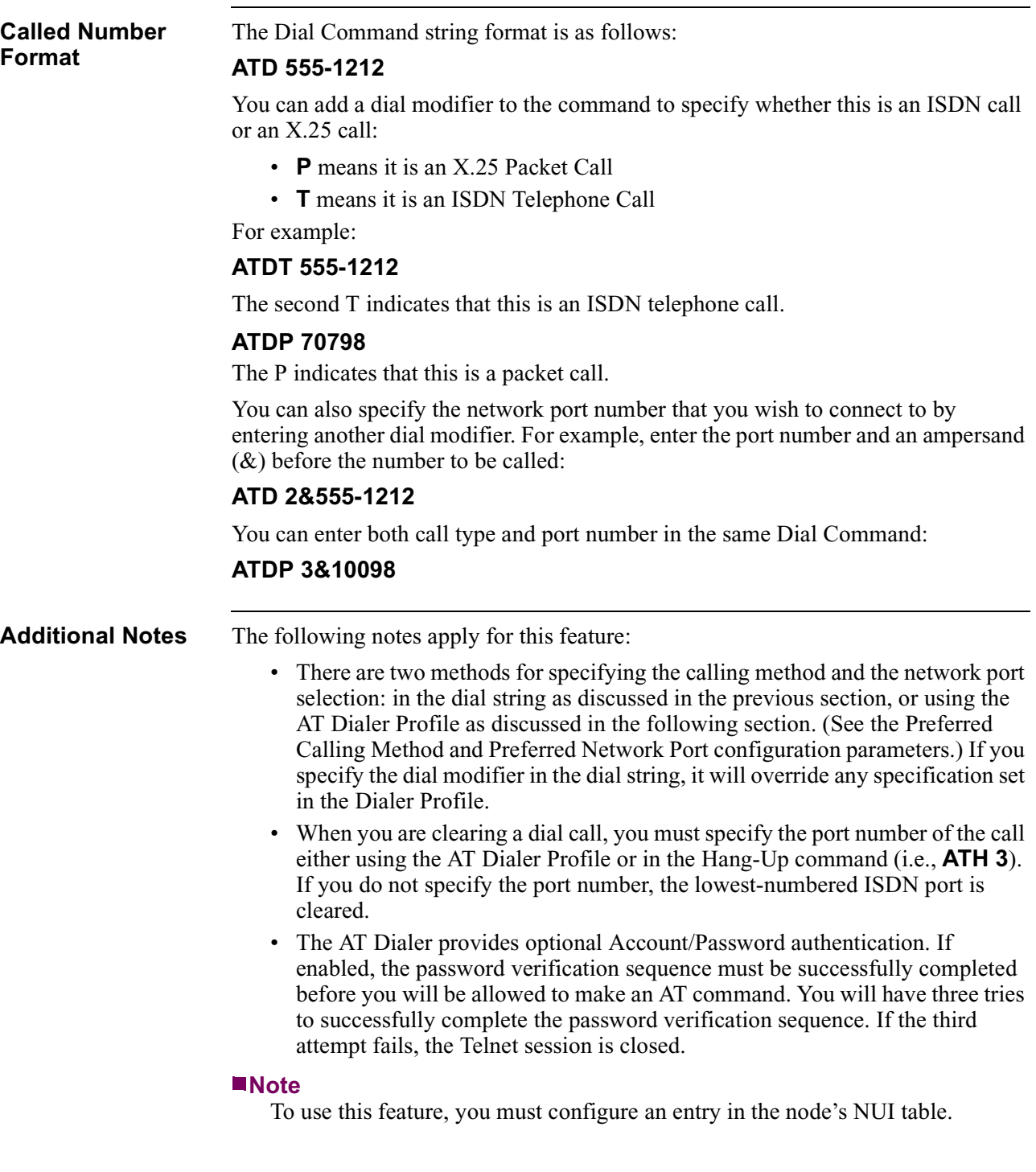

<span id="page-21-0"></span>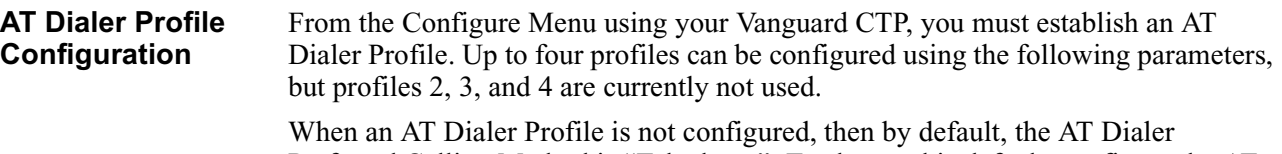

Preferred Calling Method is "Telephone". To change this default, configure the AT Dialer Profile (number one), to use "Packet". This can be overridden at the command line by entering "ATDT###".

#### **Note**

The Telnet Server always uses parameter profile number one.

#### **Profile Number**

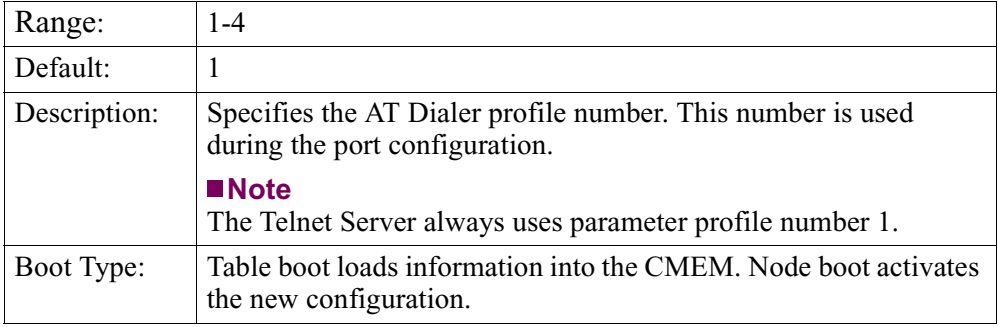

#### **Escape Character**

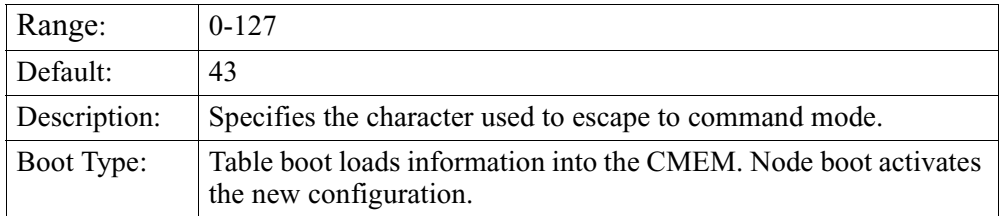

## **Carriage Return Character**

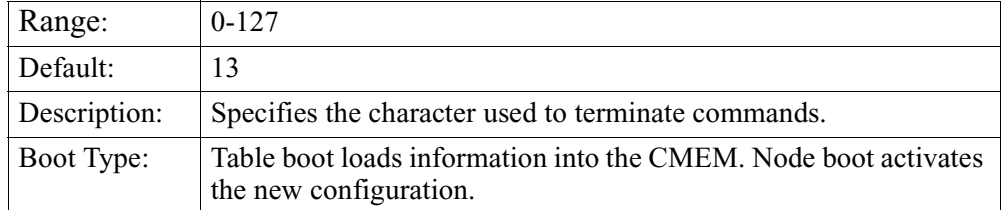

#### **Line Feed Character**

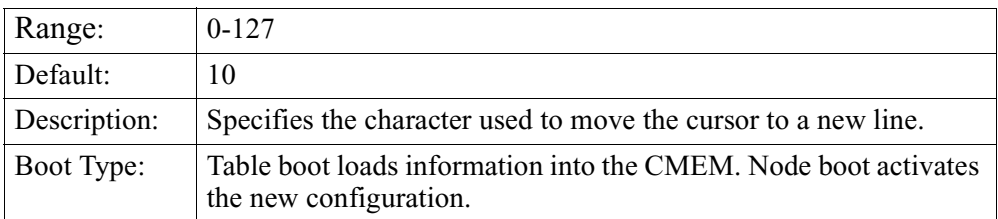

# **Back Space Character**

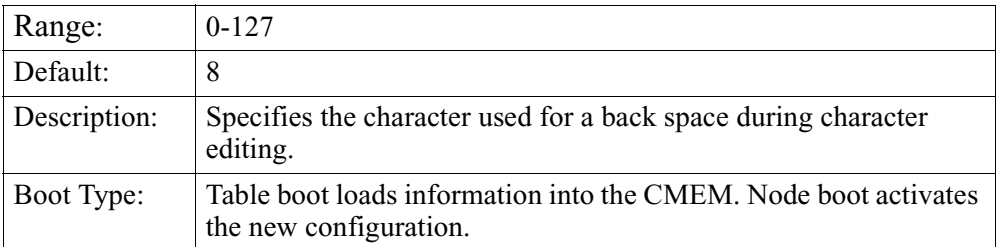

# **Data Forwarding Character**

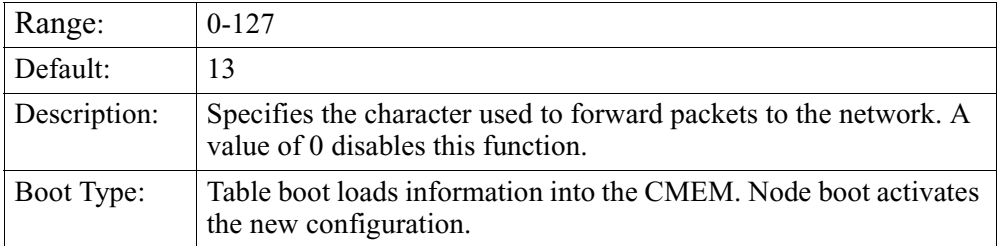

# **Escape Sequence Timer**

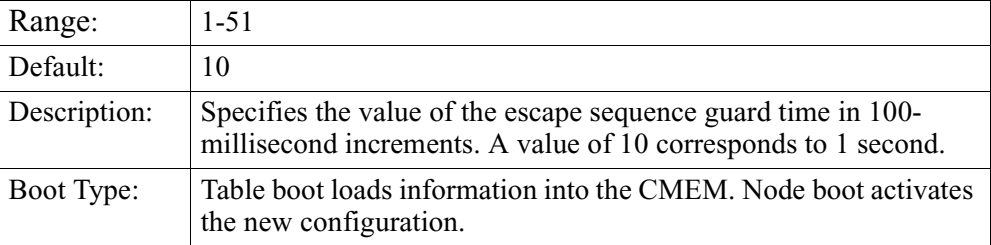

# **Data Forwarding Timer**

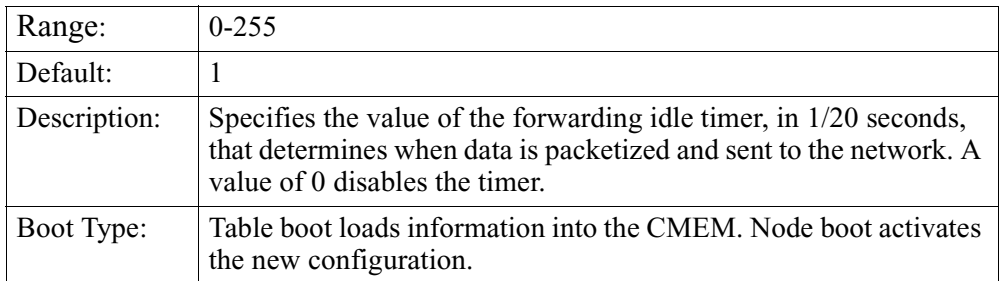

#### **Packet Size**

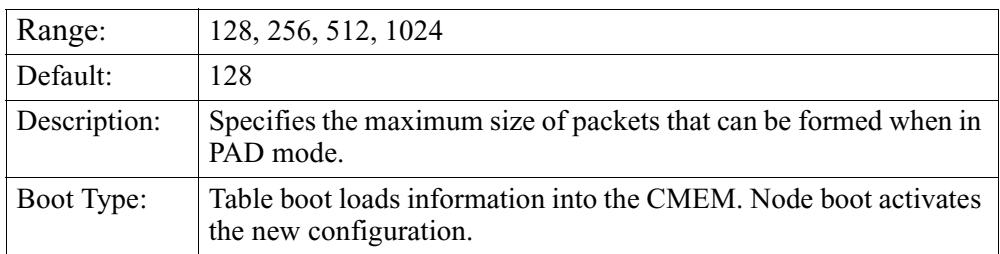

#### **Echo**

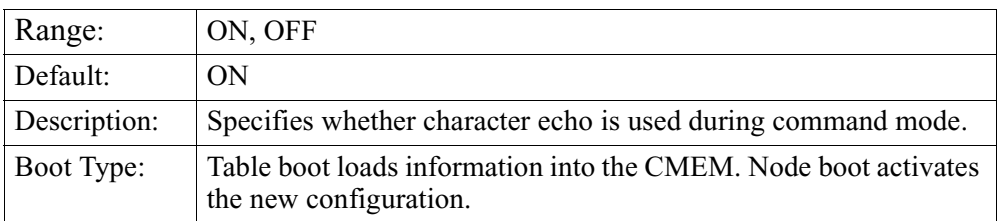

# **Stored Addresses**

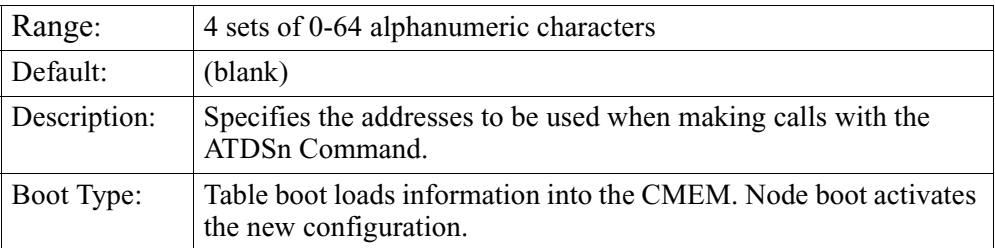

## **Result Codes**

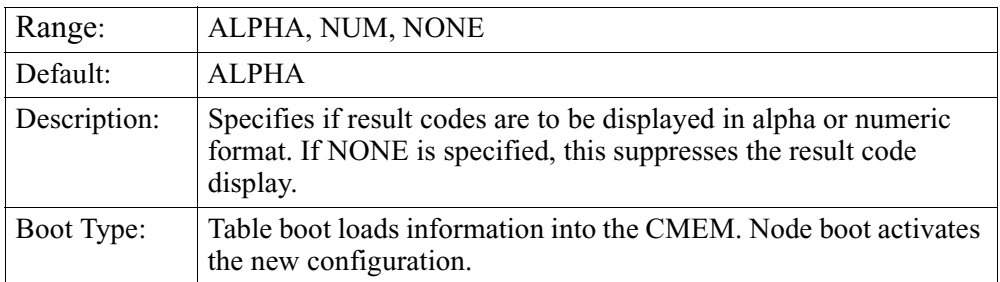

## **Password Protection**

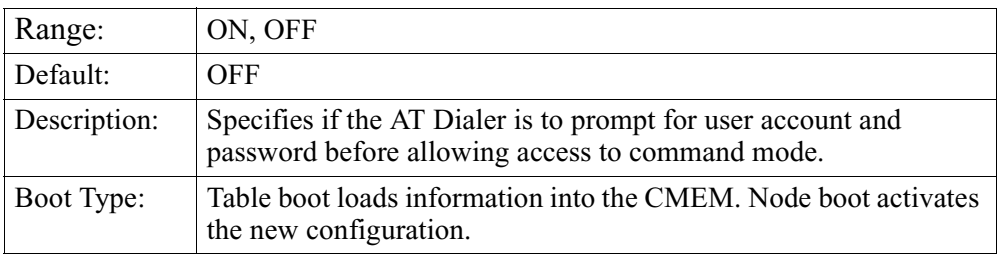

#### **Same Destination**

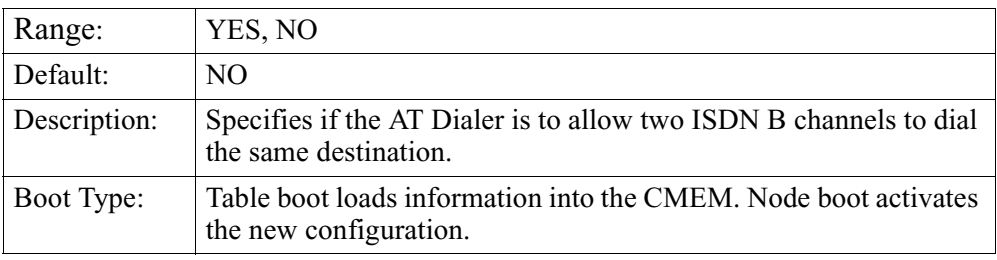

# **Preferred Calling Method**

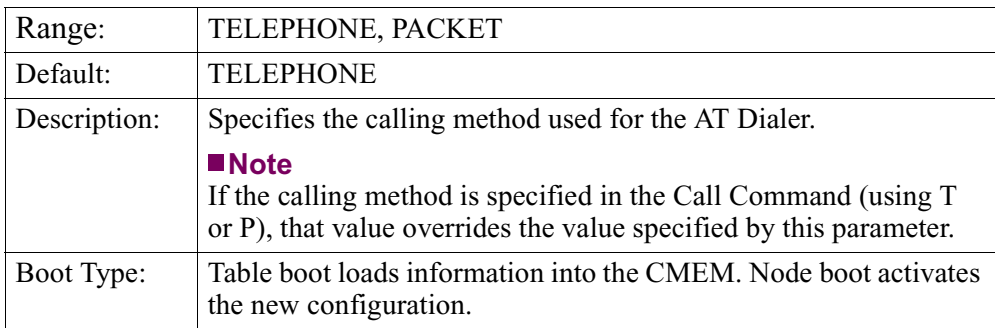

**Exception Conditions**

#### **Preferred Network Port**

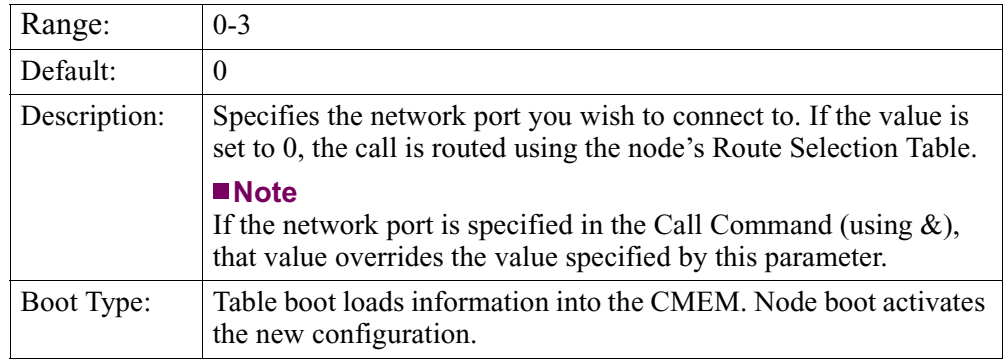

#### The following section describes potential exception conditions, and how they are handled:

- If you specify an incorrect port number (port other than the one on which you made the dial call) when hanging up an ISDN call, the call on the specified port will be cleared (if there is a call on that port).
- If you try to hang up an ISDN call while other calls are active on that port, the call will be cleared unless the network service's gentle clear option is active on that port.
- If a second person requests the same ISDN port to call the same destination, the "OK" prompt is displayed and no further action will be taken.
- If a second person requests the same ISDN port to call a different destination, the "NO CARRIER" prompt is displayed, and no further action will be taken.
- If a second person requests a different ISDN port to dial the same destination as the first active ISDN port, the result will depend on the value of the "Same Destination" parameter configured in the dialer's profile.
- If another person requests the same ISDN port, same destination, and all SVCs on that port are in use, the "OK" prompt will be displayed and the AT Command Interface will not take any further action. It would be up to the network port protocol to detect and correct this situation.
- If you request an invalid port number (not a dial port), the "ERROR" prompt is displayed.

# <span id="page-26-0"></span>**Statistics**

| <b>Status/Statistics</b> | Figure 10 shows the Status/Statistics menu. You can select TCP Statistics from this<br>menu. |                                                                                                    |       |                                                                                  |  |  |
|--------------------------|----------------------------------------------------------------------------------------------|----------------------------------------------------------------------------------------------------|-------|----------------------------------------------------------------------------------|--|--|
|                          |                                                                                              |                                                                                                    |       |                                                                                  |  |  |
|                          | Node:                                                                                        | Address:                                                                                                    | Date: | Time:                                                                            |  |  |
|                          | Menu: Status/statistics                                                                      |                                                                                                    |       | Path: (Main.5)                                                                   |  |  |
|                          |                                                                                              |                                                                                                    |       |                                                                                  |  |  |
|                          |                                                                                              | Node Stat<br>Detailed Port Stat<br>Network Services Stats<br>Detailed Link Stat<br>Flash to Flash Transfer Stat<br>Detailed Pad Stat |       | (reserved)<br>(reserved)<br>(reserved)<br>(reserved)<br>(reserved)<br>(reserved) |  |  |
|                          |                                                                                              |                                                                                                    |       |                                                                                  |  |  |
|                          |                                                                                              |                                                                                                    |       |                                                                                  |  |  |
|                          |                                                                                              |                                                                                                    |       |                                                                                  |  |  |
|                          |                                                                                              |                                                                                                    |       |                                                                                  |  |  |
|                          |                                                                                              |                                                                                                    |       |                                                                                  |  |  |
|                          |                                                                                              | Bridge Statistics                                                                                                    |       | (reserved)                                                                       |  |  |
|                          |                                                                                              | Nest Inventory                                                                                                    |       | (reserved)                                                                       |  |  |
|                          |                                                                                              | Lan Connection Statistics                                                                                                    |       | (reserved)                                                                       |  |  |
|                          |                                                                                              | Reset Port Stats<br>Reset All Stats<br>Software Option Statistics                                                                    |       | (reserved)<br>(reserved)<br>SNMP Statistics                                      |  |  |
|                          |                                                                                              |                                                                                                    |       |                                                                                  |  |  |
|                          |                                                                                              |                                                                                                    |       |                                                                                  |  |  |
|                          | TFTP Stats                                                                                   |                                                                                                    |       |                                                                                  |  |  |
|                          | Router Stats                                                                                 |                                                                                                    |       |                                                                                  |  |  |
|                          | TCP Statistics                                                                               |                                                                                                    |       |                                                                                  |  |  |
|                          | (reserved)                                                                                   |                                                                                                    |       |                                                                                  |  |  |
|                          | (reserved)                                                                                   |                                                                                                    |       |                                                                                  |  |  |
|                          | (reserved)                                                                                   |                                                                                                    |       |                                                                                  |  |  |
|                          |                                                                                              |                                                                                                    |       |                                                                                  |  |  |

*Figure 10. Status/Statistics Menu*

Figure 11 shows the TCP Statistics menu. You can display statistics or clear the statistics.

| Node: | Address:<br>Menu: TCP Statistics           | Date: | Time:<br>Path: (Main.5.15) |
|-------|--------------------------------------------|-------|----------------------------|
|       | 1. Display TCP Stats<br>2. Reset TCP Stats |       |                            |
|       | Enter Selection: 1                         |       |                            |
|       |                                            |       |                            |

*Figure 11. TCP Statistics Menu*

**Example of TCP Statistics Menu**

```
TCP Statistics Figure 12 shows the first of two pages of statistics. It displays TCP-wide statistics or
                       information about the TCP module.
```

```
Node: Address: Date: Time:<br>
TCP Statistics Address: Date: Page:
                                                 Time:<br>Page: 1 of 4
 TCP state = Initialized
 Number of connections made so far: 1 = 1Number of packets not for my socket: = 0Number of packets with bad checksums: = 0
tcpRtoAlgorithm = VANJ
tcpRtoMin = 200
tcpRtoMax = 500
Press any key to continue ( ESC to exit ) ...
           \overline{\phantom{a}}
```
*Figure 12. TCP Statistics — Screen 1*

**Description of Terms — First Screen**

This table describes the terms found on the first screen.

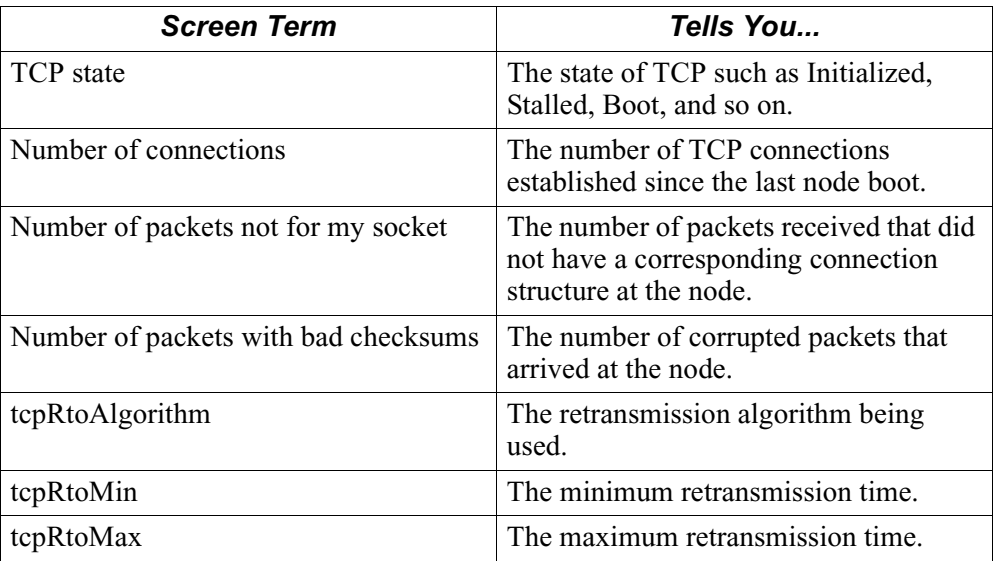

#### **TCP Statistics** Figure 13 shows the second screen of TCP statistics. It displays information about individual TCP connections.

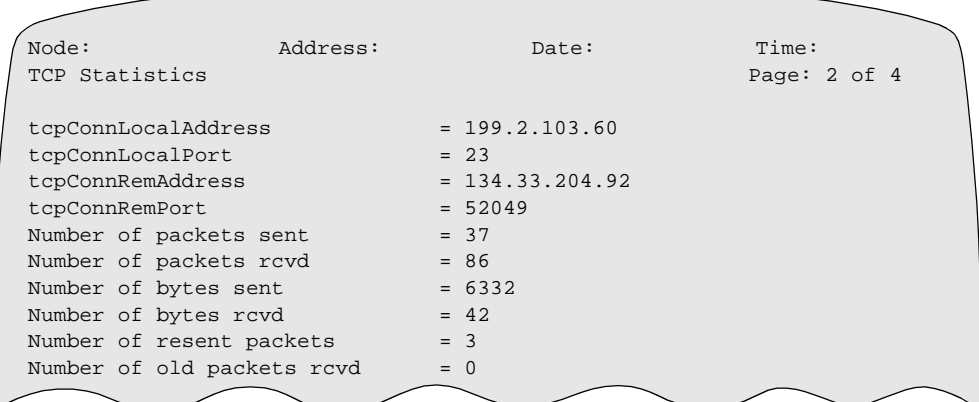

## *Figure 13. TCP Statistics — Screen 2*

#### **Description of Terms — Second Screen**

This table describes the terms found on the second screen.

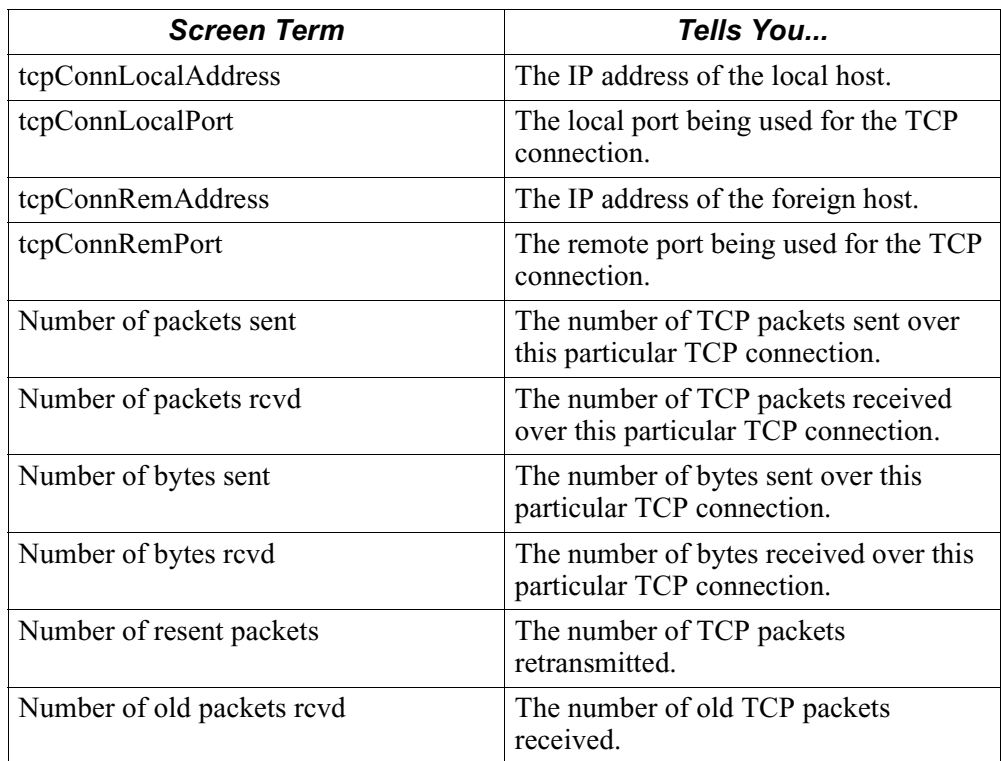

<span id="page-29-0"></span>**Clearing Statistics** Resetting the TCP Stats causes the TCP-wide statistics and TCP connection-wide statistics to clear. Figure 14 shows the warning that appears.

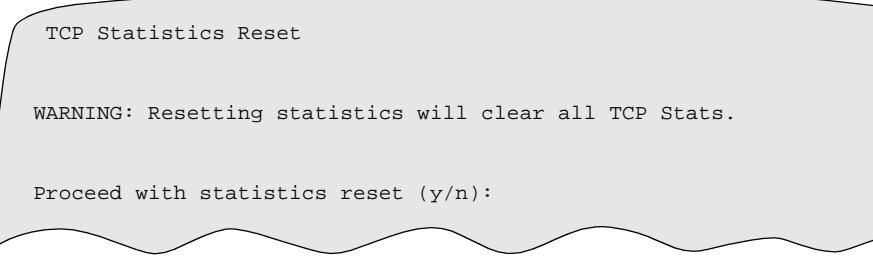

*Figure 14. Warning for Resetting TCP Statistics*

# **Server and Client Support**

<span id="page-30-0"></span>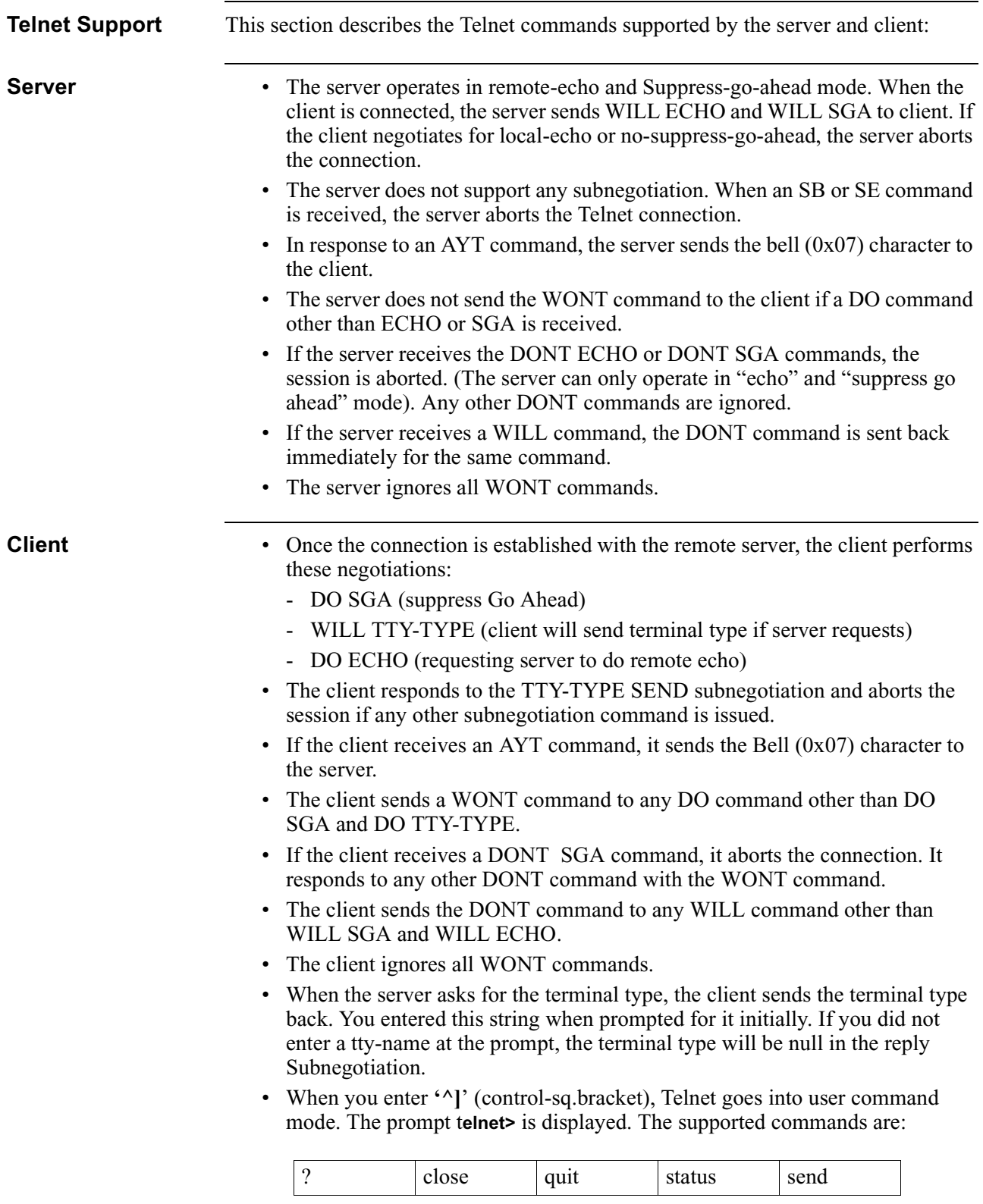

# **A**

Application Examples Frame Relay with Telnet [5](#page-8-0) Frame Relay without Telnet [4](#page-7-0) Without Telnet [3](#page-6-0) AT Dial/Telnet [14](#page-17-0) accessing CTP [14](#page-17-0) entering ISDN dial information [14](#page-17-0) AT Dialer [14](#page-17-0) AT Dialer Parameters [18](#page-21-0) AT Dialer profile [18](#page-21-0)

# **C**

Client Telnet commands supported [27](#page-30-0) Command mode Telnet [12](#page-15-0) Configuration AT Dialer profile [18](#page-21-0) TCP [6](#page-9-0) Configur[ation parameters](#page-9-0) TCP 6 CTP access using AT dial over Telnet [14](#page-17-0)

# **D**

Diagnostics menu [8](#page-11-0)

# **I**

ISDN dial using AT dial over Telnet [14](#page-17-0)

## **S**

Server Telnet commands supported [27](#page-30-0) Starting Up Telnet [5](#page-8-0) **Statistics** TCP [23](#page-26-0)

# **T**

**TCP** clearing statistics [26](#page-29-0) configuration parameters [6](#page-9-0) definition [1](#page-4-0) Parameters Entry Number [6](#page-9-0) Max Receive Buffer Size (bytes) [6](#page-9-0) Minimum ret[ransmission timer value](#page-10-0)  (ms) 7 statistics [23](#page-26-0) Telnet application example [4](#page-7-0) application example without Telnet [3](#page-6-0) client implementation [12](#page-15-0) command mode [12](#page-15-0) connecting to [the CTP through the server](#page-5-0) [8](#page-11-0) description [1](#page-4-0), 2 Frame Relay example [5](#page-8-0) Frame Relay example without Telnet [4](#page-7-0) pressin[g the Return key](#page-6-0) [13](#page-16-0) server  $\overline{3}$ starting a session [8](#page-11-0) starting up [5](#page-8-0) steps to access the client [9](#page-12-0) supported RFCs [2](#page-5-0) TCP [2](#page-5-0) Telnet client [3](#page-6-0) using AT dial [14](#page-17-0) using other commands [13](#page-16-0) Telnet client [3](#page-6-0) Telnet Command Mode [12](#page-15-0) Telnet commands supported [by the client and server](#page-6-0) [27](#page-30-0) Telnet server 3 [Transmission Control Protocol. See TCP](#page-4-0)